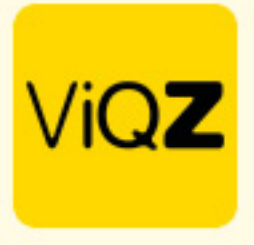

## **Instructie - Doorlopende projectplanning legen en project beëindigen**

Om de reeds doorlopend ingeplande, toekomstige taken van een project te verwijderen ga je naar <Projectplanning> en klikt op het pijltje naast de naam van de taak. Vervolgens klik je op het kader van de taak waarvan je deze wilt beëindigen (legen).

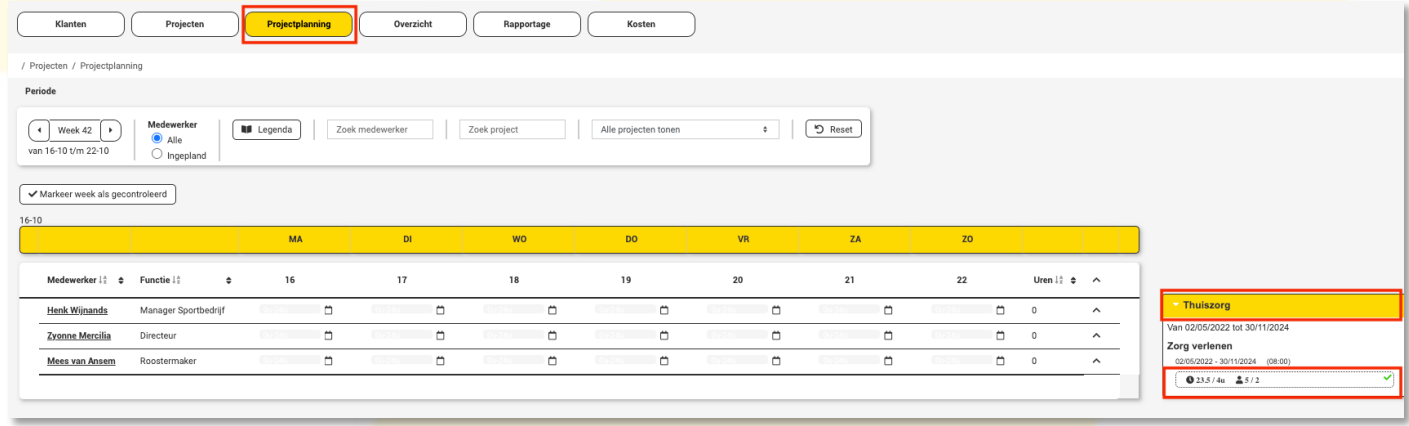

Klik vervolgens op <planning legen vanaf datum> en geef vervolgens de datum in vanaf welk moment de taak beëindigd en verwijderd dient te worden, klik na ingeven datum op <Legen>.

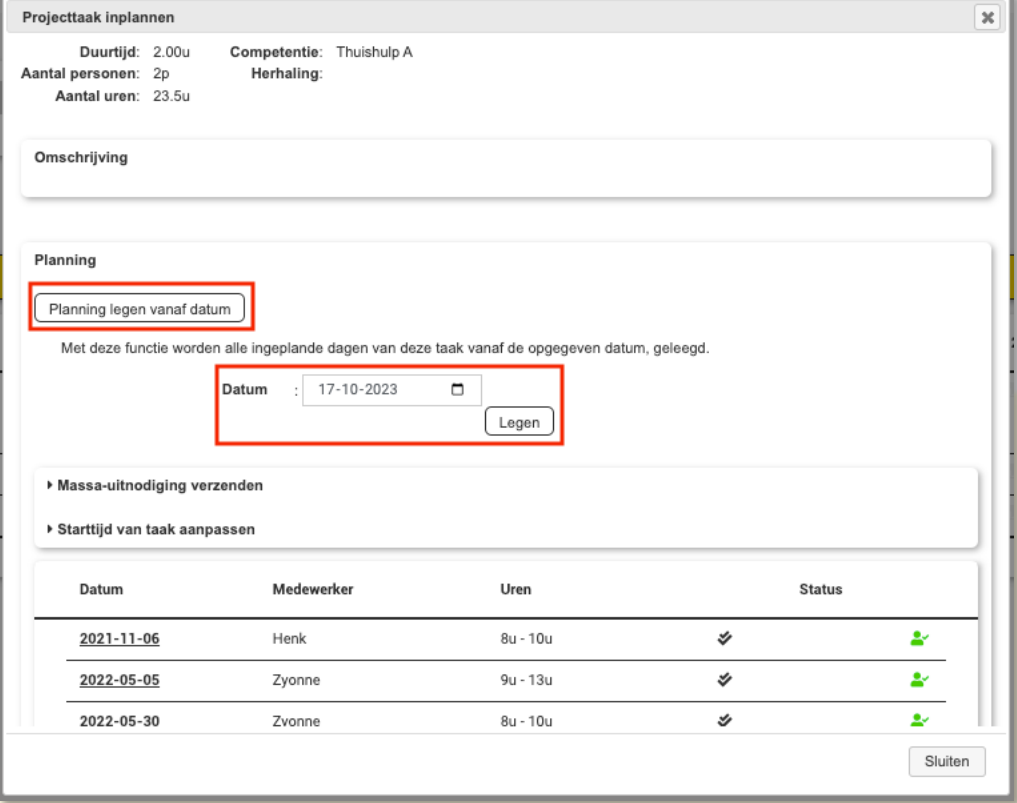

VIGZ B.V. Jacoba van Beleienweg 97-3 2215 KW Voorhout

+31 (0) 252 232 555 Info@viqz.nl www.viqz.nl

KWK 77336445 BTW NI860975599801 BAN NIRABO0351422625 *1*

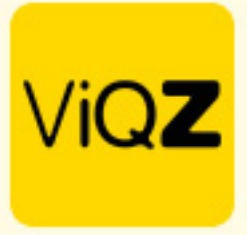

Na het verwijderen c.q. legen van de taken ga je naar <Projecten> in het hoofdmenu van <Projectplanning> en opent betreffende project. Geef vervolgens bij alle talken welke beëindigd zijn in wat de einddatum is en scrol naar beneden om de wijzigingen op te slaan met <Opslaan>.

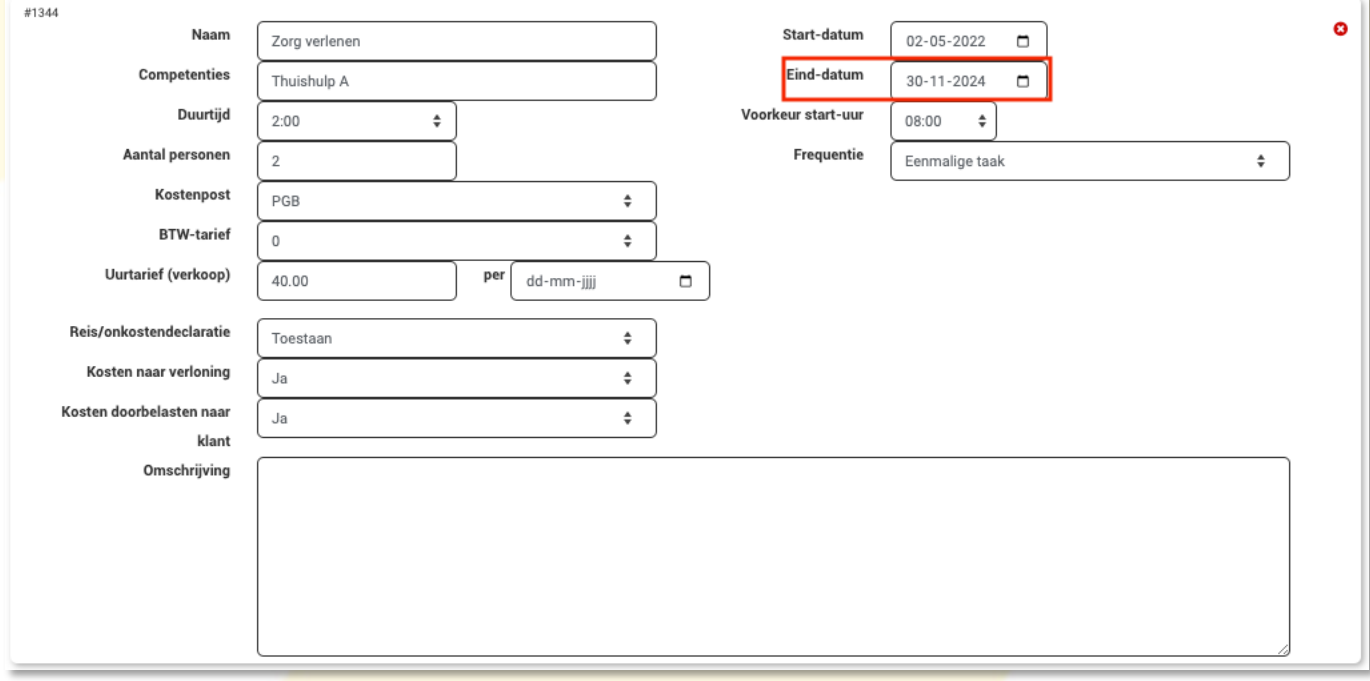

Om het project vervolgens te archiveren klik je onder <Actie> op het oogje met het streepje. De projecten staan nu gearchiveerd onder <Verborgen projecten>. Wil je het project echt verwijderen klik dan op het prullenbakje. Dit laatste wordt niet geadviseerd omdat je daarmee alle data van dit project verwijderd.

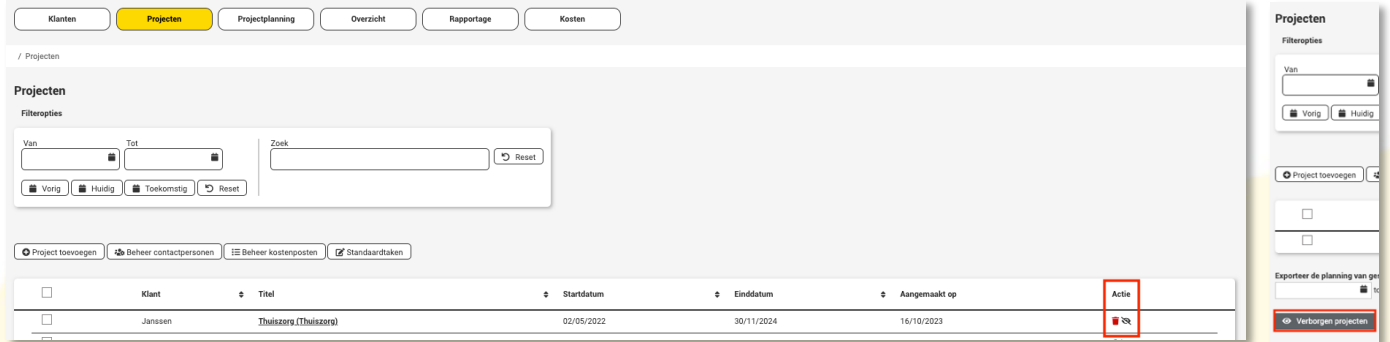

Wij hopen dat deze uitleg afdoende is maar mochten er toch nog vragen zijn dan zijn wij te bereiken op 0252-232555 o[f helpdesk@viqz.nl.](mailto:helpdesk@viqz.nl)